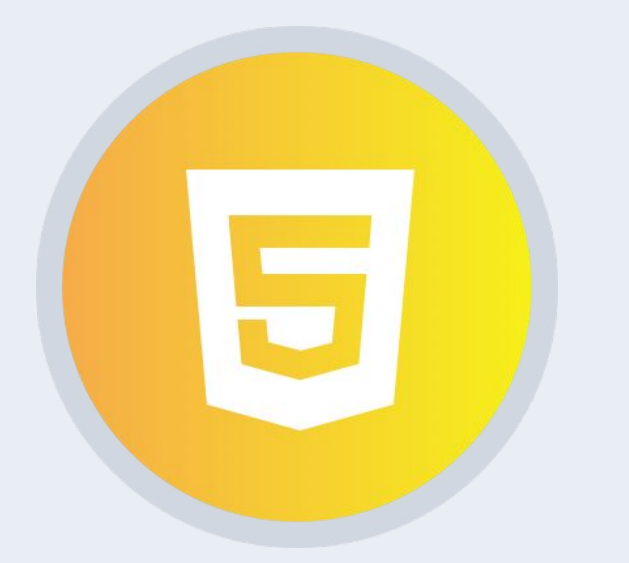

Профессиональная вёрстка **Урок 4**

## Практическое применение Bootstrap

## План урока

- Знакомство с Bootstrap.
- Добавление аудио и видео на страницу.

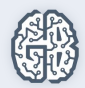

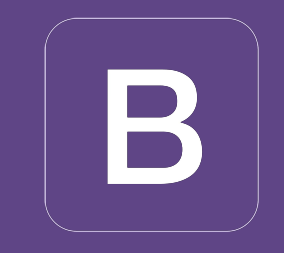

## **Bootstrap**

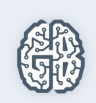

## HTML5 Аудио и Видео

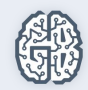

## Аудио HTML5

HTML5-элемент <audio> используется для внедрения звукового контента в веб-страницы.

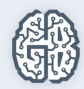

## <controls>

## <autoplay>

Добавляет отображение браузерами интерфейса управления аудиоплеера – кнопки воспроизведения, паузы, громкости.

Автоматически запускает на странице аудиофайл.

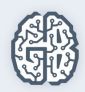

## <loop>

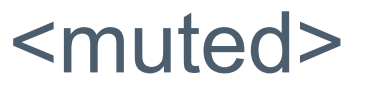

При завершении композиции она запустится вновь.

Отключает звук.

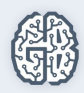

## <preload>

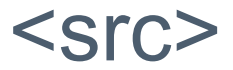

Какую часть аудиофайла требуется загрузить браузеру (для ускорения запуска аудиозаписи).

Указывает путь к файлу.

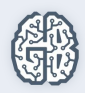

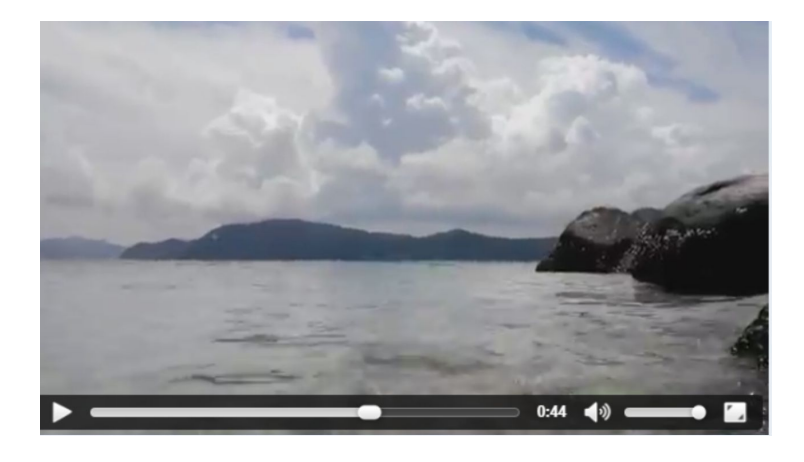

## Воспроизведение видео С помощью элемента <video>

появилась возможность добавлять видео-содержимое на веб-страницы, а также стилизовать внешний вид видеоплеера при помощи CSS-стилей.

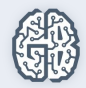

## Семантические элементы для работы со структурой страниц

Тег <video> применяет такие же атрибуты src, controls, autoplay и loop, которые мы рассмотрели ранее.

<poster> выставляет изображение, которое браузер будет использовать, пока загружается.

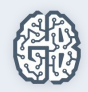

# Атрибут preload

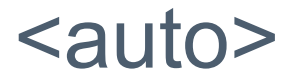

Браузер загружает видеофайл полностью, чтобы он был доступен, когда пользователь начнет его воспроизведение.

## <metadata>

Браузер загружает первую небольшую часть видеофайла, чтобы определить его основные характеристики.

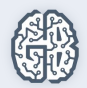

#### <none>

Отсутствие автоматической загрузки видеофайла.

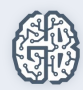

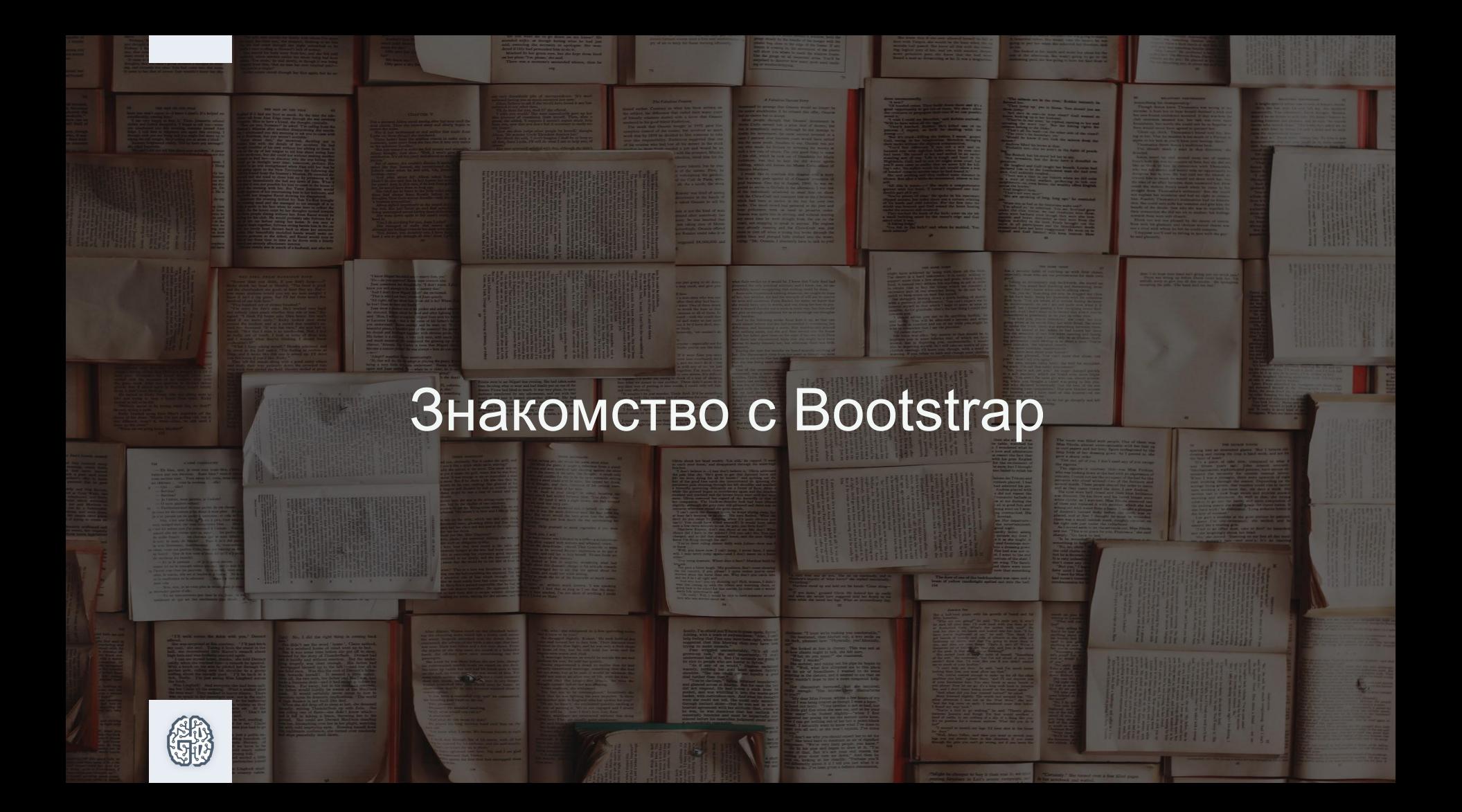

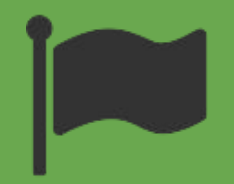

## Font Awesome

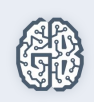

## Преимущества

- Все в одном файле, Font Awesome это язык иконок для Ваших web-проектов.
- Изменяйте цвет, размер, тень, и все, что возможно изменить через CSS.
- Мало проблем с совместимостью, так как для Font Awesome не требуется JavaScript.

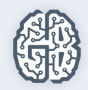

## Преимущества

- Font Awesome абсолютно бесплатный продукт
- Масштабируемая векторная графика позволяет делать иконки любого размера без потери в качестве.

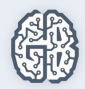

## Поддержка и совместимость

- Изначально созданный для Bootstrap, Font Awesome прекрасно работает и с другими фреймворками.
- Иконки Font Awesome векторные, а это значит, что они великолепны на экранах высокого разрешения.

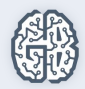

## Поддержка и совместимость

- Возможность использовать Font Awesome в любой программе как обычный шрифт, шпаргалка под весь набор иконок.
- Font Awesome не сбивает с толку экранных дикторов, в отличии от других иконочных шрифтов.

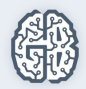

## Подключение

- Первый способ: Вставьте код в тег <head> в HTML вашего вебсайта. <link rel="stylesheet" href="https://maxcdn.bootstrapcdn.com/font-awesome/4.5.0/css/fontawesome.min.css">
- Первый способ: Вставьте код в тег <head> в HTML вашего вебсайта. <link rel="stylesheet" href="https://maxcdn.bootstrapcdn.com/font-awesome/4.5.0/css/fontawesome.min.css">

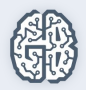

## Подключение

• Третий способ: Добавьте строку в Gemfile вашего проекта: gem 'font-awesome-less' Далее запустите: \$ bundle

• Четвертый способ: Добавьте нижеуказанную строку в Gemfile вашего проекта: gem 'font-awesome-sass' Далее запустите: \$ bundle

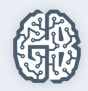

## Практическое задание

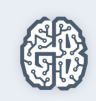

## Практическое задание

- 1. Научиться пользоваться официальной документацией: http://getbootstrap.com/.
- 2. Приступить к верстке макета 3, товар каталога singe page.psd.

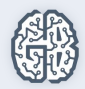

## Практическое задание

- 3. \* Создать шаблон с использованием Twitter Bootstrap.
- 4. \* Добавить блок видео вместо блока с любой картинкой на сайте.
- 5. \* Ознакомиться с новой, 4-й версией Bootstrap.

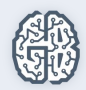

## Вопросы участников ...

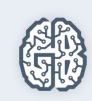